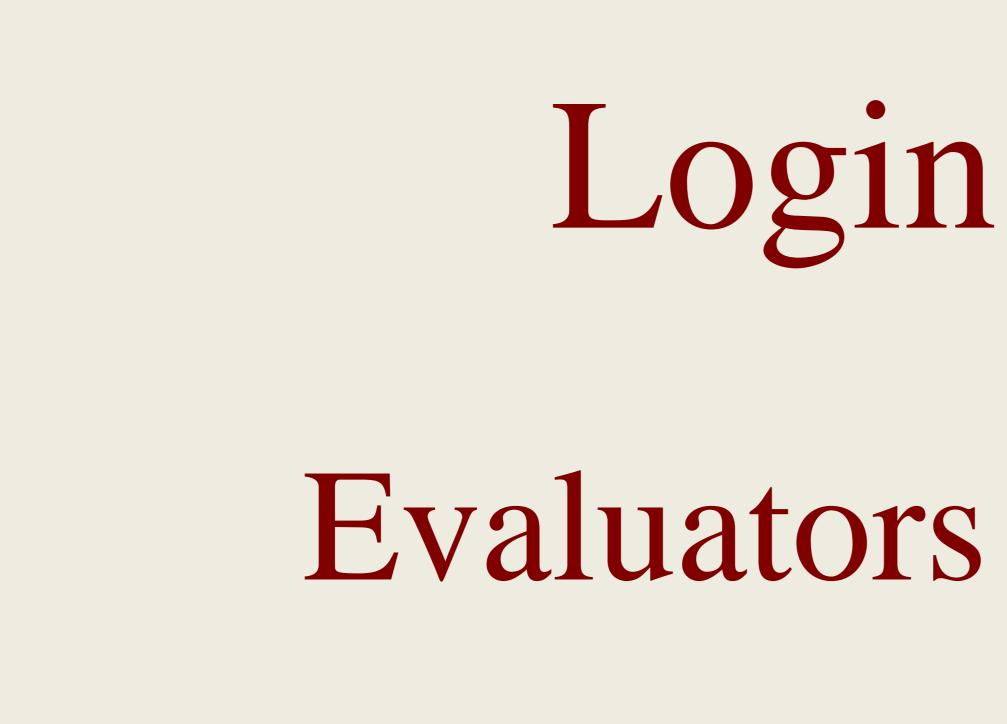

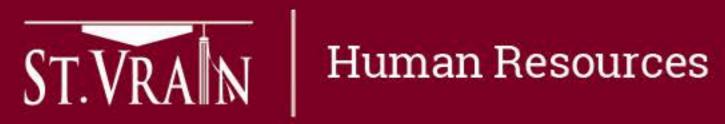

## Login Process for **Evaluators and Teachers**

## Login Process – Evaluators and Employees

All staff access to the Online Evaluation Management System

- Direct Link: <a href="https://workflow.stvrain.k12.co.us/Employee-Evaluations/">https://workflow.stvrain.k12.co.us/Employee-Evaluations/</a>
- Or access system by following these steps:
  - Go to <u>http://www.svvsd.org/</u>
  - On the right side under "Employees" select "Human Resources" —
  - On the right side under "Quick Links" select "Evaluations"
  - Under Certified Evaluations select "Login page for Online Evaluation Management System"
  - - Select "Employee Login" (see screen shot on next slide)
  - Enter your SVVSD User Name and Password \_\_\_\_

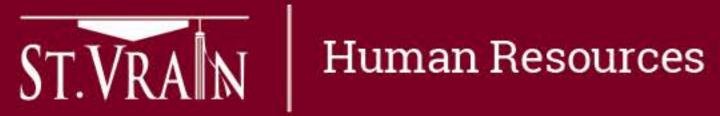

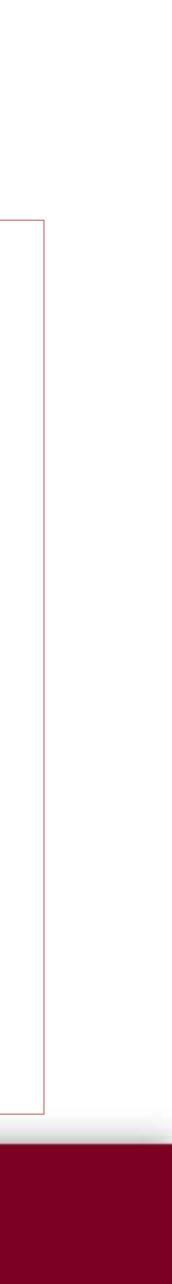

## Login Process – Evaluators and Teachers

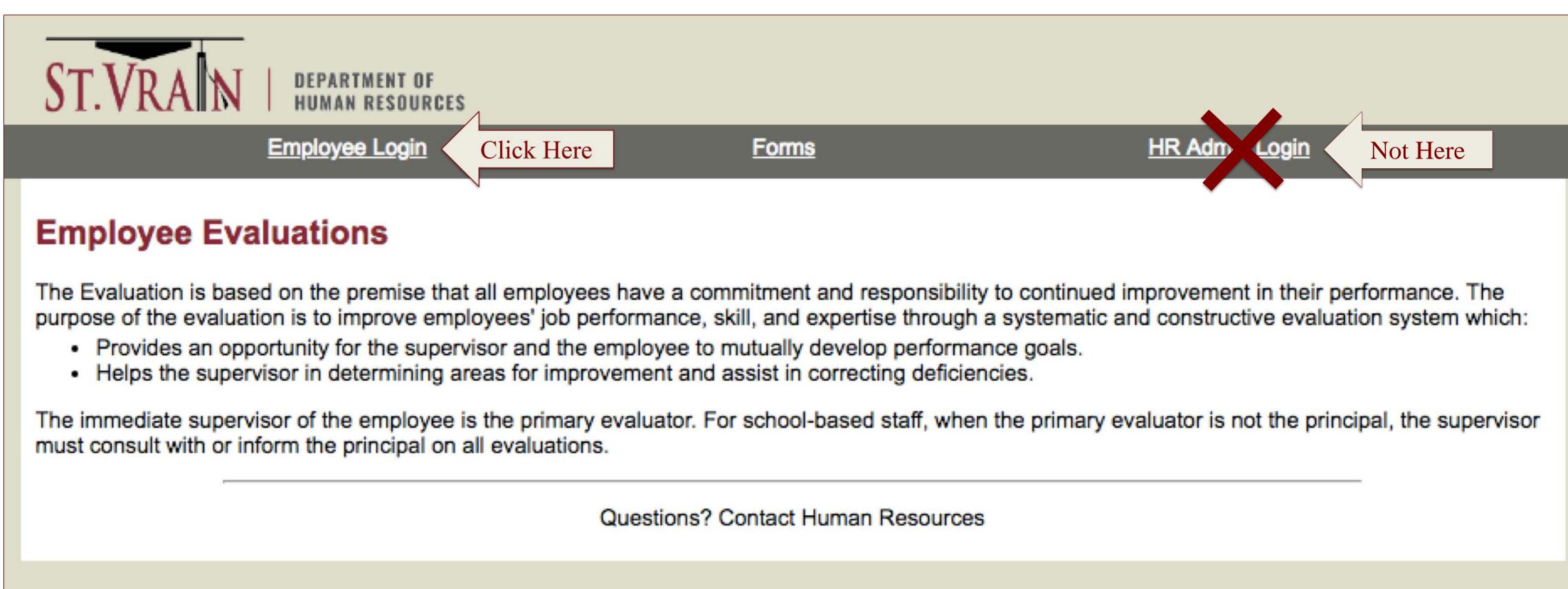

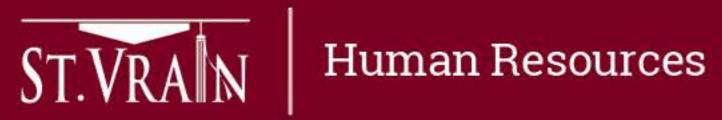

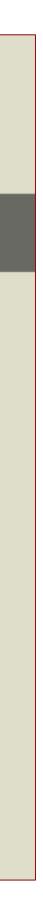